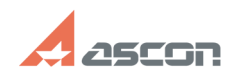

# **Не активны кнопки правил[..]** 10/31/2020 07:18:23

## **FAQ Article Print**

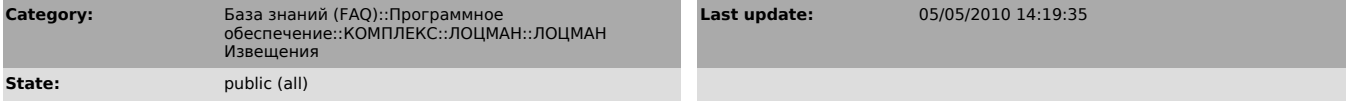

*Keywords*

кнопки, извещения, активны, правила

#### *Problem (public)*

В модуле "Извещения" не активны кнопки правил формирования извещений в окне выбора объекта, на который будет выпущено извещение. см. вложение.

### *Solution (public)*

1. Проверьте, настроено ли соединение с сервером приложений и с базой данных, к которой подключен модуль извещений. Настройка соединения с сервером<br>приложений выполняется в модуле ЛОЦМАН Извещения.Настройка - Выбор сервера<br>приложений Настройка соединения с базой данных выполняется в модуле ЛОЦМАН Извещения.Настройка - "Общие настройки" - "Выбор базы данных" Контекстное меню на базе данных - Свойства Для ЛОЦМАН 9

2. Активность кнопок формирования извещений определяется модулем ЛОЦМАН<br>Извещения.Настройка(ChTuning.exe), который находится в каталоге с общими<br>данными. По-умолчанию это папка (\*:\Program Files\Common Files\ASCON\Loodsman\Template.Chang) На закладке "Общие настройки"<br>присутствует список правил, которые будут доступны при формировании извещения.<br>Если правила выключены (не выбраны в модуле настройки) то кнопки в модуле<br>и

3. Модуль извещений считывает в реестре параметр Commonpath, который находится в ветке HKEY\_LOCAL\_MACHINE\SOFTWARE\ASCON\Loodsman этот параметр определяет путь к каталогу с общими данными (КОД) Значение параметра представляет собой путь, по которому модуль ищет файлы настроек. Необходимо проверить,<br>присутствует ли по указанному пути папка Template.Chang и файл changes.ini в<br>этой папке. Как правило, в распределенной установке КОД - сетевой ресурс вид необходимо убедиться, что у учетных записей пользователя и сервера приложений есть доступ на эту папку. В том случае, если все верно, т.е. В модуле настроек выбраны правила, которые должны быть активны. Доступны файлы настроек модуля извещений. но кнопки по-прежнему не активны необходимо убедиться в том, что выбранный объект находится в состоянии, которое доступно для создания<br>извещения. Список состояний, в которых модуль позволяет создавать извещение на<br>объект определяется в модуле ЛОЦМАН Извещения.Настройка (ChTuning.exe) н